# **Create a Salesforce bulk share**

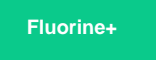

Setting up a **Salesforce bulk share** allows a Salesforce organization to share a pre-filtered range of data in a table data at once. The consumer or subscriber of this data can be a ServiceNow instance or DataSync Agent.

## **Prerequisites**

First, get started with [SalesInsight](https://docs.perspectium.com/display/fluorine/SalesInsight+for+ServiceNow+incidents+and+Salesforce+cases).

#### **Procedure**

To create a bulk share in Salesforce, follow these steps:

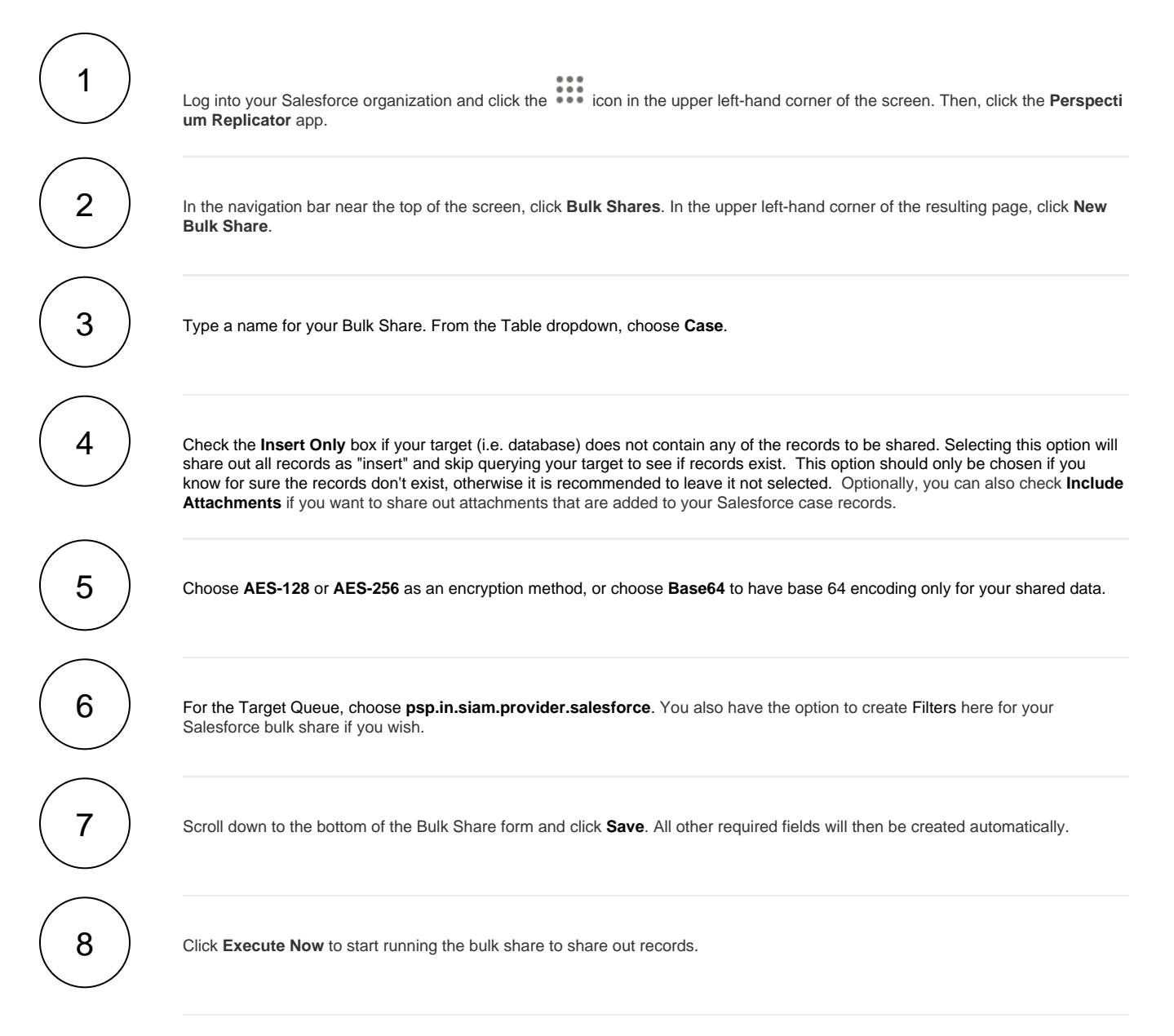

# **Similar topics**

## **Contact Perspectium Support**

 $\tilde{C}$ 

**US: [1 888 620 8880](tel:18886208880) UK: [44 208 068 5953](tel:442080685953)**

**[support@perspectium.com](mailto:support@perspectium.com)**

- [Configure Salesforce remote site settings](https://docs.perspectium.com/display/fluorineplus/Configure+Salesforce+remote+site+settings) [Configure Perspectium Replicator as a Salesforce connected](https://docs.perspectium.com/display/fluorineplus/Configure+Perspectium+Replicator+as+a+Salesforce+connected+app)
- [app](https://docs.perspectium.com/display/fluorineplus/Configure+Perspectium+Replicator+as+a+Salesforce+connected+app) [Configure Perspectium properties for Salesforce](https://docs.perspectium.com/display/fluorineplus/Configure+Perspectium+properties+for+Salesforce)

[Install the Perspectium Package for Salesforce](https://docs.perspectium.com/display/fluorineplus/Install+the+Perspectium+Package+for+Salesforce)

[Create a custom case field](https://docs.perspectium.com/display/fluorineplus/Create+a+custom+case+field)